## View Student Roster and Details

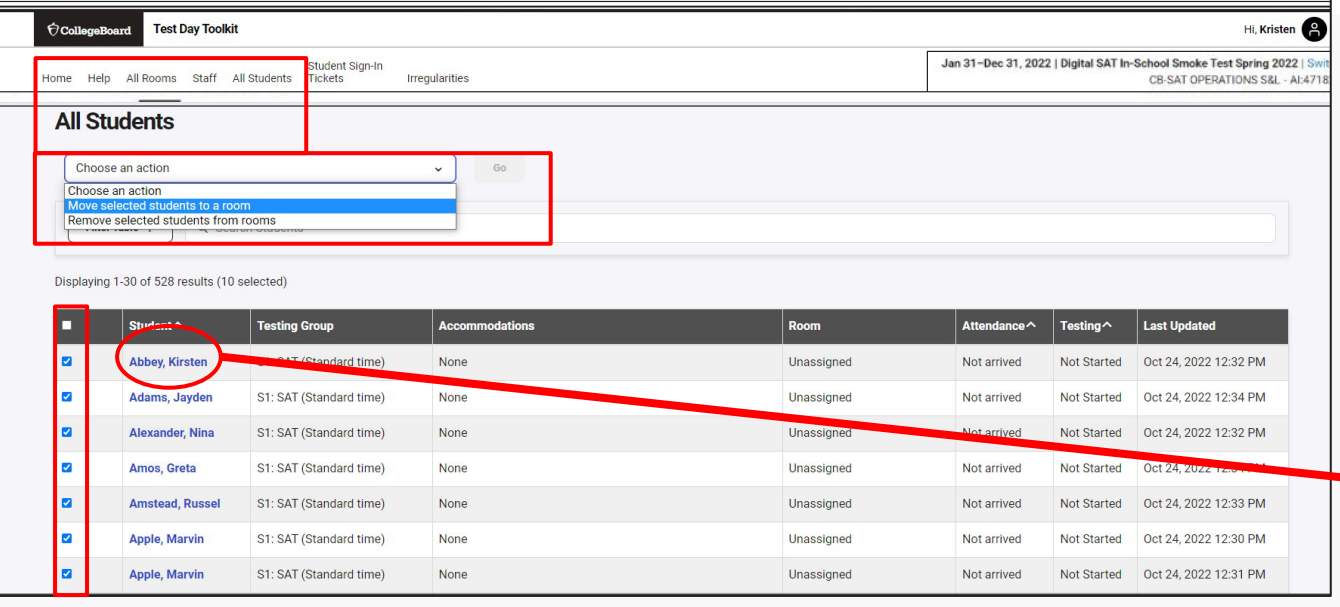

- Click the box next to student names and then "choose an action" above that to move students to rooms
- Click on any student name to see and edit select details for that student.

## • View details under "All Students"

- Names, Testing Groups, Accommodations (first five)
- Room Assignment
- Attendance and Testing Status

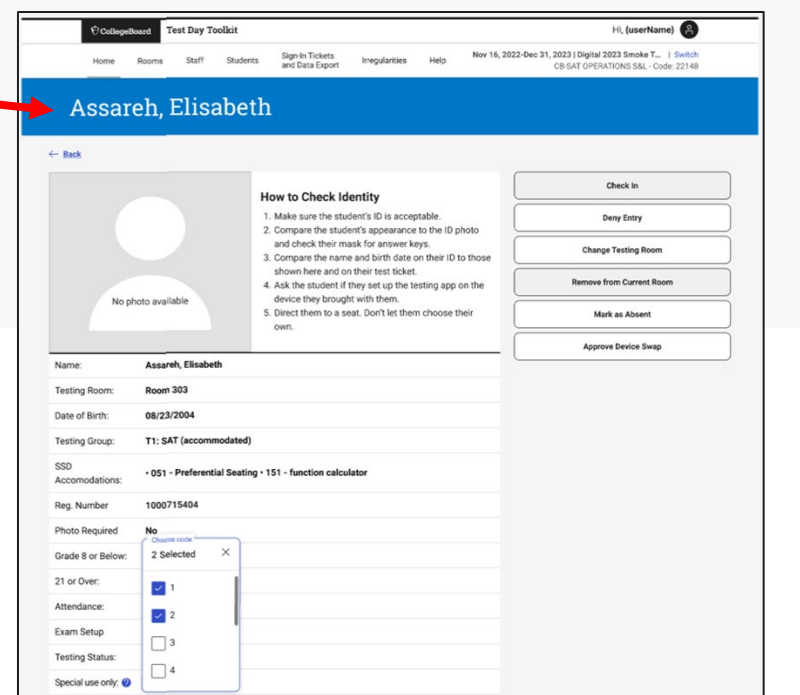